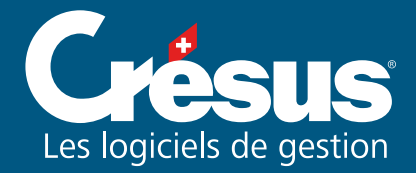

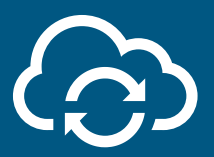

# CRÉSUS SYNCHRO (?)

Ce service synchronise la comptabilité avec les écritures produites par la facturation et par les salaires.

Vous utilisez Crésus sur plusieurs ordinateurs et dans différents lieux ? Crésus Synchro transfère les écritures par le cloud.

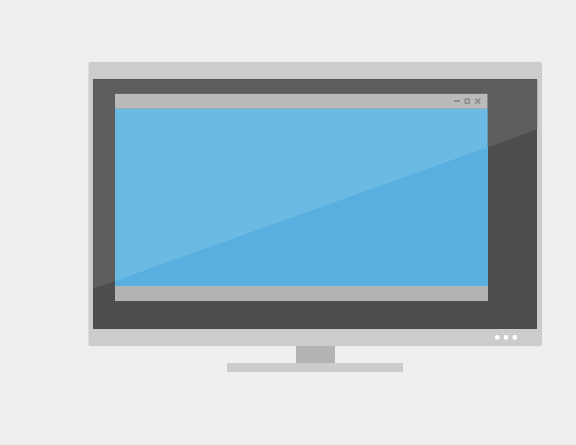

#### Démarrer

Tout commence par **Crésus Comptabilité** : ouvrez votre fichier comptable.

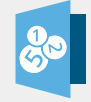

# Attacher un mandat

Utilisez la commande Fichier > Crésus Synchro > Attacher à un mandat.

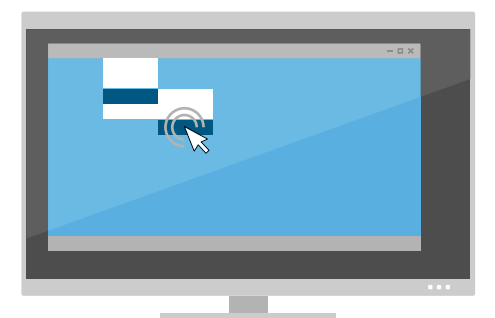

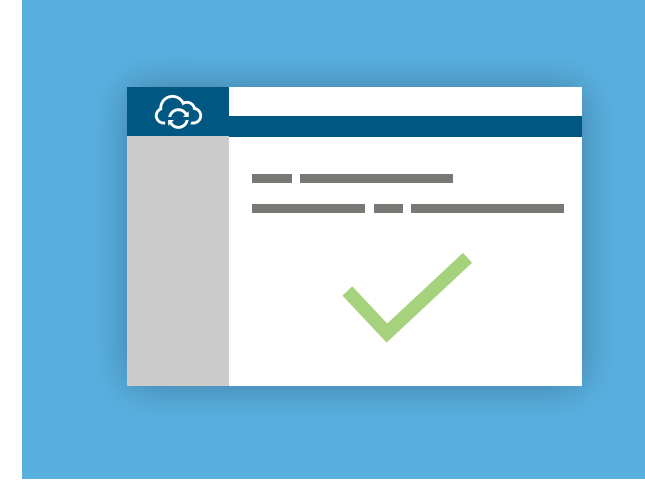

#### Créer un mandat

Donnez-lui un nom et partagez-le. Cliquez sur le bouton "INVITER UN PARTICIPANT".

# Enregistrer le ticket

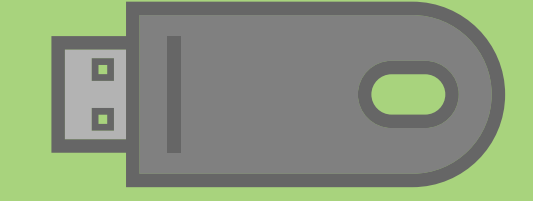

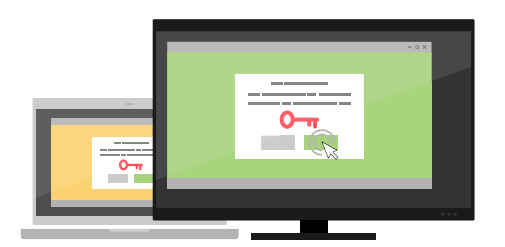

#### Sur les autres postes

Double-cliquez sur le ticket pour ajouter le mandat.

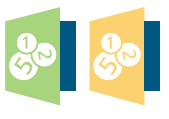

# Comptabiliser à distance

Il est désormais possible de comptabiliser les écritures depuis les autres postes vers **Crésus Comptabilité** en utilisant la commande Fichier > Comptabiliser dans **Crésus Facturation** et **Crésus Salaires**.

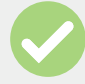

# Supprimer le ticket

Détruisez la clé USB ou effacez simplement le ticket. Il peut en tout temps être généré à nouveau.

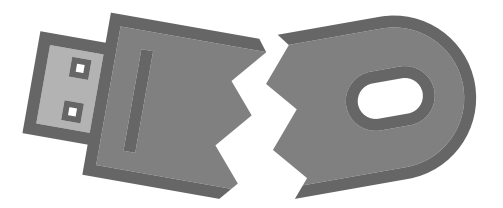